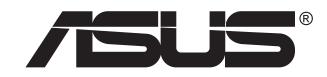

# **السلسلة /B1VQ32VG VG32VQ1BR شاشة LCD**

**دليل المستخدم**

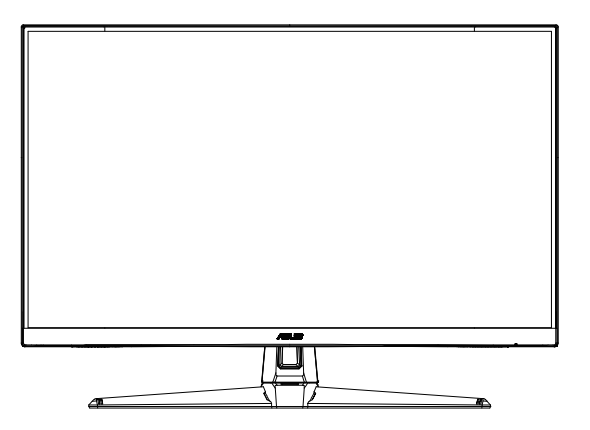

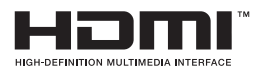

#### **جدول المحتويات**

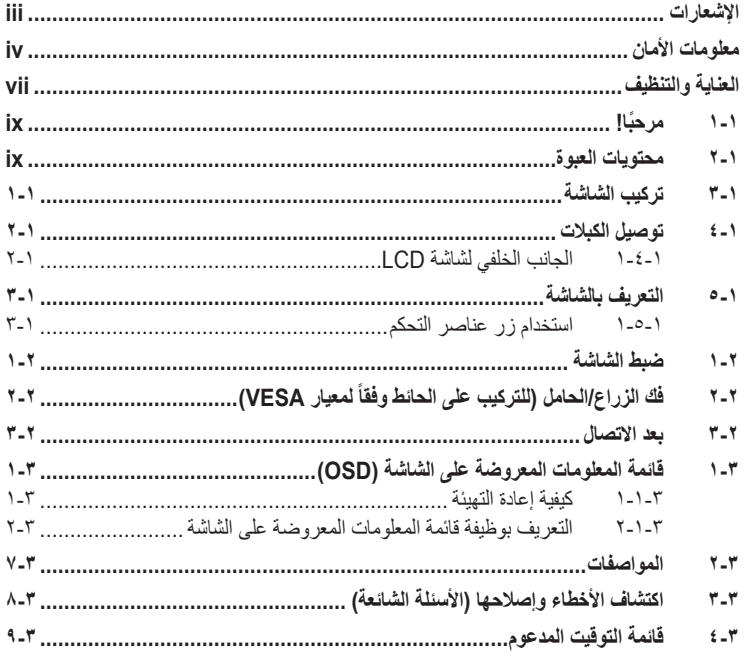

حقوق الطبع والنشر © لعام 2020 محفوظة لشركة INC COMPUTER ASUSTeK، .جميع الحقوق محفوظة.

ال يجوز إعادة إصدار أي جزء من هذا الدليل، بما في ذلك المنتجات والبرامج الموضحة به، أو نقله أو نسخه أو تخزينه في نظام استرجاع أو ترجمته إلى أية لغة بأي شكل من األشكال وبأية طريقة من الطرق، فيما عدا الوثائق التي يحتفظ بها المشترى كنسخ احتياطية، دون الحصول على إذن خطي ASUSTeK COMPUTER INC. ("ASUS"). مسبق من شركة

هذا، وال يسري العمل بضمان المنتج أو الخدمة الخاصة به في الحاالت التالية: )1( إصالح أو تعديل أو تغيير المنتج دون الحصول على إذن كتابي من شركة ASUS، أو (٢) إذا كان الرقم التسلسلي للمنتج مشوه أو مفقود.

تقدم شركة ASUS هذا الدليل "كما هو" دون أي ضمانات من أي نوع، سواء كانت صريحة أو ضمنية، بما في ذلك على سبيل المثال ال الحصر الضمانات الضمنية أو الشروط الخاصة بقابلية التداول التجاري أو المالئمة لغرض معين، ولن تتحمل شركة ASUS أو مديروها أو موظفوها أو وكلاؤها بأي حال من الأحوال مسؤولية الأضرار غير المباشرة أو الخاصة أو العرضية أو الأضرار المترتبة على أحداث معينة (بما في ذلك الخسارة في الأرباح أو العمل أو عدم القدرة على الاستخدام أو فقد البيانات أو مقاطعة سير العمل وما إلى ذلك), حتى لو تم إخطار شركة ASUS بإمكانية حدوث مثل هذه الأضرار نتيجة لأي عيب أو خطأ في هذا الدليل أو هذا المنتج.

المواصفات والمعلومات التي يشتمل عليها في هذا الدليل إنما هي لالطالع فقط، ولشركة ASUS ُ الحق في تغييرها في أي وقت دون إخطار مسبق بذلك, وال يجوز تفسيرها على أنها التزام من جانب الشركة، ومن ثم ال تتحمل الشركة مسؤولية األخطاء أو المعلومات غير الدقيقة التي قد يشتمل عليها هذا الدليل، ويشمل ذلك المنتجات والبرامج المشار إليها فيه.

قد تكون أسماء المنتجات والشركات التي تظهر في هذا الدليل عالمات تجارية مسجلة أو حقوق للطبع والنشر للشركات المالكة لها وقد ال تكون كذلك، ً ومن الممكن أن يكون استخدامها قاصرا على أغراض التعريف والتوضيح بشكل يعود بالنفع على المالكين ودون أي نية النتهاك الحقوق.

#### **اإلشعارات**

**بيان لجنة االتصاالت الفيدرالية**

<span id="page-2-0"></span>يتوافق هذا الجهاز مع الجزء 15 من قوانين اللجنة الفيدرالية لالتصاالت، ويخضع تشغيله للشرطين التاليين:

- أال يتسبب هذا الجهاز في حدوث تداخل ضار و
- أن يقبل هذا المنتج أي تداخل يتم استقباله، بما في ذلك أي تداخل قد ينتج عنه تشغيل غير مرغوب فيه.

أثبتت الاختبار ات التي أجريت على هذا الجهاز توافقه مع حدود المواصفات القياسية للفئة "ب" للأجهزة الرقمية، وفقاً للجزء ١٥ من قواعد اللجنة الفيدر الية للاتصالات. وقد تم تصميم هذه الحدود لتوفير الحماية ً المناسبة ضد التداخلات الضارة عند استخدام الأجهزة الكهربائية والإلكترونية في المنشآت السكنية. علماً بأن هذا المنتج يولد، ويستخدم ويمكن أن يصدر عنه ترددات السلكية، وقد يتسبب في حدوث تداخالت ضارة مع الاتصالات اللاسلكية، إذا لم يتم تركيبه واستخدامه وفقاً للتعليمات الموضحة من الجهة المصنعة. مع ذلك، ليس هناك ما يضمن عدم حدوث هذا التشويش عند اتباع أسلوب معين في التثبيت. إذا تسبب هذا الجهاز في حدوث تشويش الستقبال الراديو أو التلفزيون، والذي يمكن تحديده بإغالق الجهاز ثم تشغيله، يوصى المستخدم بتصحيح هذا التداخل باتباع إجراء واحد أو أكثر من اإلجراءات التالية:

- إعادة توجيه هوائي االستقبال أو تغيير موضعه.
- زيادة المسافة الفاصلة بين هذا الجهاز وجهاز االستقبال.
- توصيل الجهاز بمنفذ موصل دائرة كهربائية مختلفة عن تلك التي يتصل بها جهاز االستقبال.
	- استشارة الموزع أو فني راديو أو تلفزيون متخصص للحصول على المساعدة الالزمة.

#### **بيان وزارة االتصاالت الكندية**

ال يتجاوز هذا الجهاز الرقمي حدود الفئة "ب" فيما يتعلق بمستويات انبعاث تشويش موجات الراديو الصادرة من الأجهزة الرقمية كما هو موضح في معيار الأجهزة المتسببة في حدوث التداخل لوزارة االتصاالت الكندية.

يتوافق الجهاز الرقمي من الفئة "ب" الذي بين يديك مع القانون الكندي ICES-003.

ً قد يسقط الجهاز مسببا إصابة شخصية خطيرة أو الوفاة. لمنع حدوث إصابة، يجب تثبيت هذا الجهاز بإحكام في أرضية أو حائط وفقًا لتعليمات التركيب.

# FAT

#### **معلومات األمان**

- يرجى قراءة جميع الوثائق المرفقة مع العبوة بعناية قبل تركيب الشاشة.
- ً ال تعرض الشاشة للمطر أو الرطوبة تفاديا لمخاطر حدوث حريق أو صدمة كهربائية.
- <span id="page-3-0"></span> ً ال تحاول أبدا فتح الغالف الخارجي للشاشة. قد تتسبب الفولطية العالية الخطرة داخل الشاشة في حدوث إصابات جسدية بالغة.
- ّ في حالة تعرض مصدر اإلمداد بالطاقة للكسر، ال تحاول إصالحه بنفسك، بل ينبغي االتصال بفني صيانة مؤهل أو بائع التجزئة الذي تتعامل معه.
- تأكد من توصيل جميع الكبالت بشكل صحيح وعدم وجود أي تلف بكبالت الطاقة قبل الشروع في ً استخدام المنتج. وفي حالة اكتشاف أي تلف، اتصل بالبائع فورا.
- الفتحات الموجودة بالجانب الخلفي أو العلوي من الغطاء الخارجي للشاشة هي ألغراض التهوية، لذا برجي الحرص على عدم إعاقة هذه الفتحات. وتجنب تماماً وضع الجهاز بالقرب من أو على جهاز مشع أو مصدر حراري إال إذا كان المكان مزود بتهوية جيدة.
- ال ينبغي تشغيل الشاشة إال باستخدام مصدر تيار كهربائي من النوع الموضح على الملصق الخاص بها. وفي حالة عدم التأكد من نوع التيار الكهربي المتاح لديك، اتصل بالموزع أو بشركة الكهرباء المحلية.
	- استخدم قابس الطاقة المناسب الذي يتوافق مع معيار التيار الكهربائي المحلي.
	- ال تقم بالتحميل الزائد على مقسمات التيار أو كبالت اإلطالة، فقد يؤدي ذلك إلى حدوث حريق أو صدمة كهربائية.
- تجنب تعريض المنتج لألتربة والرطوبة ودرجات الحرارة المرتفعة، كما يرجى عدم وضع المنتج في أي مكان قد يكون عرضة للبلل. احرص على وضع الجهاز فوق سطح ثابت.
	- قم بفصل الشاشة أثناء العواصف البرقية أو في حالة عدم استخدامها لفترة طويلة، حيث يعمل ذلك على حمايتها من التلف الذي قد يلحق بها نتيجة التدفق المفاجئ للتيار الكهربائي.
		- ال تدفع بأي جسم أو تسكب أي نوع من السوائل داخل الفتحات الموجودة في الغالف الخارجي للشاشة.
	- لضمان الحصول على جودة التشغيل المناسبة للشاشة، ال تستخدم الشاشة إال مع أجهزة الكمبيوتر المدرجة في قائمة UL والمجهزة بالمقابس المهيأة بحيث تناسب الجهد الكهربائي الذي يتراوح مابين 240-100 فولت.
		- يجب تركيب الشاشة بالقرب من مأخذ تيار كهربائي يسهل الوصول إليه.
	- في حالة مواجهة مشكالت فنية تتعلق بالشاشة، يرجى االتصال بفني صيانة مؤهل أو ببائع التجزئة.
	- وفَّر توصيلًا أرضيًا قبل توصيل قابس المنبع بالمأخذ الرئيسي. وعند فصل التوصيل الأرضي, تأكد من فصله بعد سحب قابس المنبع من المأخذ الرئيسي.
- يرجى التأكد من أن نظام التوزيع في المبنى يشتمل على قاطع دائرة كهربائية بقدرة 240/120 فولت، 20 أمبير )كحد أقصى(.
- إذا كان سلك الطاقة يشتمل على قابس ثلاثي الشُعب، فوصِّل السلك بمأخذ تيار ِ كهربائي ثلاثي الشعب أرضي (مؤرَّض). ولا تعطُّل شعبة التأريض في سلك الطاقة، من خلال استخدام مهايئ ثنائي الشُعب ُ على سبيل المثال؛ فشعبة التأريض توفر ميزة مهمة للسالمة.

#### **خطر عدم االستقرار**

- ً قد يسقط المنتج مسببا إصابة شخصية خطيرة أو الوفاة. لمنع حدوث إصابة، يجب تثبيت هذا المنتج بإحكام في أرضية أو حائط وفقًا لتعليمات التركيب.
- ً قد يسقط المنتج مسببا إصابة شخصية خطيرة أو الوفاة. يمكن تجنب العديد من اإلصابات، وبخاصة لألطفال، ببساطة من خالل اتخاذ تدابير مثل:
- احرص دائمًا على استخدام الخزانات أو الحوامل أو طرق التركيب الموصى بها من مصنِّع المنتج.
	- ً احرص دائما على استخدام قطعة أثاث يمكنها دعم المنتج بأمان.
	- ً احرص دائما على التأكد من عدم تعليق المنتج من حافة قطعة األثاث الداعمة.
- احرص دائمًا على توعية الأطفال بأخطار التسلق على الأثاث للوصول إلى المنتج أو عناصر التحكم فيه.
	- احرص دائمًا على توجيه الأسلاك والكبلات الموصَّلة بالمنتج بحيث يتعذر التعثر فيها أو سحبها أو انتزاعها.
		- لا تضع منتجًا أبدًا في مكان غير مستقر .
- لا تضع المنتج أبدًا على قطعة أثاث طويلة (مثل: خزانة ملابس أو خزانة كتب) بدون تثبيت كل من قطعة الأثاث والمنتج في دعامة مناسبة.
	- لا تضع المنتج أبدًا على قماش أو مواد أخرى قد تدخل بين المنتج وقطعة الأثاث الداعمة.
	- لا تضع أبدًا عناصر قد تغوي الأطفال بالتسلق، مثل: دُمي ووحدات تحكم عن بُعد، فوق المنتج أو قطعة الأثاث التي تم وضع المنتج عليها.
	- إذا كنت تنوي اإلبقاء على مكان المنتج الحالي أو تغييره، ينبغي تطبيق االعتبارات المتقدم ذكرها.

#### **تحذير**

قد ينتج عن استخدام سماعات رأس وسماعات أذن غير المحددة أو سماعات األذن فقدان السمع بسبب ضغوط الصوت المفرطة.

#### **منع السقوط**

ِّ عند استخدام الشاشة، ثبت لوحة LCD في حائط باستخدام سلك أو سلسلة يمكنها تحمل ثقل الشاشة؛ لمنع الشاشة من السقوط.

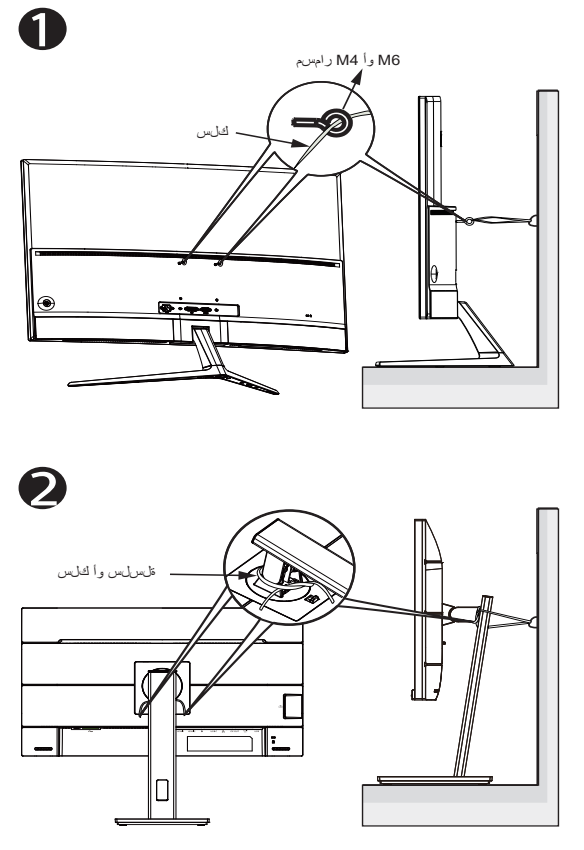

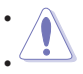

- قد يختلف تصميم الشاشة عن تلك الرسوم التوضيحية.
- ِّ يجب إجراء التركيب بواسطة فني مؤهل، ويرجى االتصال بالمورد للحصول على مزيد من المعلومات.
- اً<br>ا للطُرز التي يبلغ وزنها الصافي ٧ كجم أو يزيد. يرجى تحديد الطريقة المناسبة لمنع السقوط.
- ُبالنسبة إلى الطُرز المزوَّدة بكتيفة تثبيت متوافقة مع معايير VESA (جمعية معايير إلكترونيات الفيديو(، اتبع الطريقة , واربط المسامير مع حلقة في فتحة كتيفة VESA ثم اربط السلك أو السلسلة في الحائط؛ وإال، فيرجى اتباع الطريقة لربط السلك أو السلسلة في الحامل ثم تثبيته في الحائط.

#### **العناية والتنظيف**

- <span id="page-6-0"></span> قبل رفع الشاشة أو تغيير موضعها، يفضل القيام بفصل الكبالت وكبل التيار الكهربي. مع الحرص على اتباع الأساليب الصحيحة لرفع الشاشة عند وضعها في مكانها. عند رفع الشاشة أو حملها، ً احرص على اإلمساك بها جيدا من األطراف. وال تقم بحملها من الحامل أو الكبالت.
- ً التنظيف: أغلق الشاشة وافصل كبل التيار الكهربائي من المقبس. نظف سطح الشاشة مستخدما قطعة قماش خالية من الوبر وغير كاشطة. مع العلم بأن البقع الصعبة يمكن إزالتها باستخدام قطعة قماش مبللة على نحو بسيط بمحلول تنظيف خفيف.
- تجنب استخدام المنظفات التي تحتوي على الكحول أو األسيتون. ال تستخدم غير المنظفات المصنوعة ً خصيصا لتنظيف LCD ً . وال ترش أبدا المنظف على الشاشة مباشرة، فقد يتسرب إلى داخل الشاشة مما يؤدي إلى صدمة كهربائية.

تعد الأعراض التالية أموراً عادية بالشاشة<mark>:</mark>

- قد تومض الشاشة عند استخدامها لأول مرة نظراً لطبيعة الإضاءة الفلوريسنت، قم بإيقاف مفتاح الطاقة ثم تشغيله للتأكد من اختفاء هذا الوميض.
- قد تالحظ وجود سطوع خفيف وغير منتظم على الشاشة، وذلك على حسب نمط سطح المكتب الذي تستخدمه.
- عندما يتم عرض نفس الصورة لساعات، قد يستمر وجود طيف من الشاشة السابقة بعد تبديل ً الصورة. وفي هذه الحالة، يتعين عليك االنتظار حتى تقوم الشاشة باستعادة الصورة تدريجيا أو إيقاف تشغيل الشاشة لعدة ساعات.
	- في حالة إعتام الشاشة أو وميضها أو توقفها عن العمل، اتصل بالموزع أو مركز الصيانة للقيام بإصالحها. وال تحاول إصالح الشاشة بنفسك!

#### **االصطالحات المستخدمة في هذا الدليل**

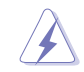

تحذير: تهدف المعلومات الواردة في التحذير إلى منع تعرضك لإلصابة عند محاولة القيام بإحدى المهام.

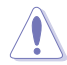

تنبيه: تهدف المعلومات الواردة في التنبيه إلى منع إلحاق الأضرار بالمكونات عند محاولة إتمام إحدى المهام.

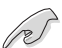

هام: هي المعلومات التي "يجب" عليك اتباعها إلتمام إحدى المهام.

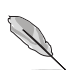

مالحظة: نصائح ومعلومات إضافية تهدف إلى مساعدتك إلتمام إحدى المهام.

#### **أين يمكنك الحصول على مزيد من المعلومات**

يرجى الرجوع إلى المصادر التالية للحصول على معلومات إضافية إلى جانب تحديثات المنتج والبرامج الخاصة به.

#### **-1 مواقع ASUS**

توفر مواقع شركة ASUS على اإلنترنت أحدث المعلومات حول األجهزة والبرامج التي تنتجها الشركة. يرجى الرجوع إلى **[com.asus.www://http](http://www.asus.com)**

**-2 الوثائق االختيارية**

قد تحتوي عبوة المنتج على وثائق اختيارية مثل بطاقة الضمان، والتي قد يتم إضافتها من قبل موزع الشاشة. وال تعد هذه الوثائق من مكونات العبوة القياسية.

#### **1-1 ً مرحبا!**

<span id="page-8-0"></span>نشكرك على شراء شاشة LCD من شركة RASUS! وتقدم أحدث شاشات LCD العريضة من ASUS ً صورة رائعة وعريضة وأكثر سطوعا، إلى جانب مجموعة من الخصائص المميزة التي تعمل على تحسين جودة المشاهدة.

وبفضل هذه الخصائص، يمكنك االستمتاع بالرؤية المريحة والممتعة التي تقدمها لك هذه الشاشة!

#### **2-1 محتويات العبوة**

يرجى فحص محتويات العبوة للتأكد من وجود العناصر التالية:

شاشة LCD القاعدة دليل التشغيل السريع بطاقة الضمان عدد 1 كبل طاقة عدد 1 كبل HDMI( اختياري( عدد 1 كبل DP( اختياري(

P

 ً إذا كان أي من العناصر السابقة مفقود ً ا أو تالف ً ا، اتصل فورا ببائع التجزئة.

#### **3-1 تركيب الشاشة**

#### **لتركيب الشاشة:**

- <span id="page-9-0"></span> عند تجميع ذراع / قاعدة الشاشة، ينبغي عليك حفظ الشاشة داخل العبوة المصنوعة من EPS( البوليسترين الممدد).
- -1 قم بمحاذاة فتحة المسمار الموجودة على الذراع مع المسمار المثبت على القاعدة، ثم أدخل القاعدة في الذراع.
	- -2 ثبت القاعدة بالذراع بربط البرغي المرفق.

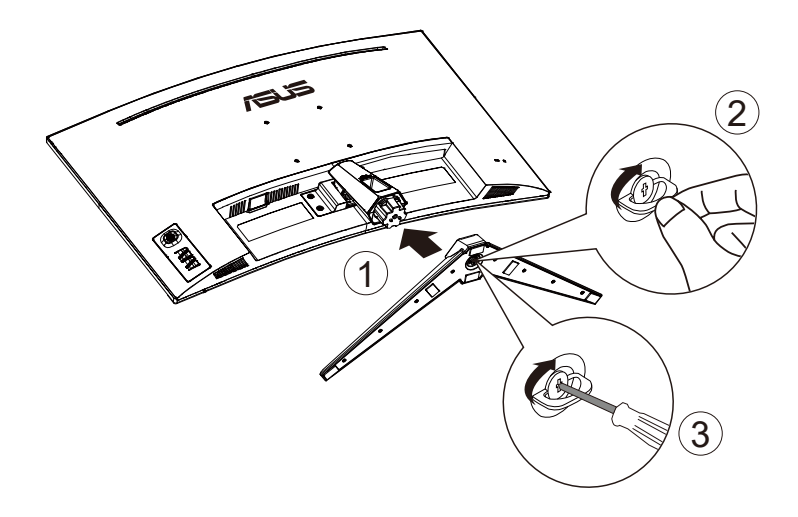

#### **4-1 توصيل الكبالت**

<span id="page-10-0"></span>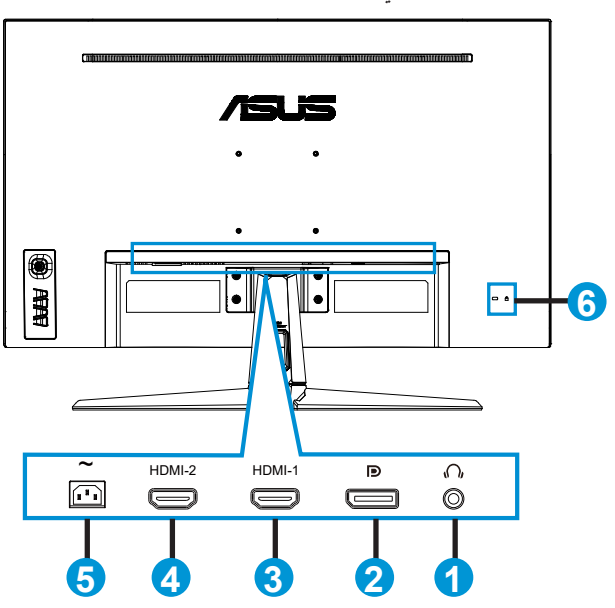

**1-4-1 الجانب الخلفي لشاشة LCD**

- -1 منفذ خرج سماعة األذن
	- -2 منفذ دخل DP
	- -3 منفذ -1HDMI
	- -4 منفذ -2HDMI
		- -5 منفذ IN-AC
	- -6 قفل Kensington

#### **1-5-1 استخدام زر عناصر التحكم**

استخدم زر التحكم أسفل الشاشة لضبط إعدادات الصورة.

<span id="page-11-0"></span>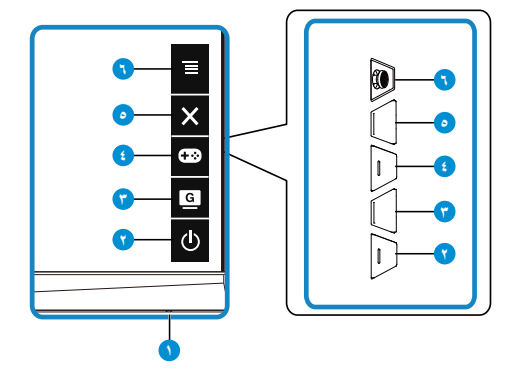

- -1 Indicator Power( مؤشر الطاقة(:
- يوضح الجدول التالي األلوان الخاصة بمؤشر الطاقة.

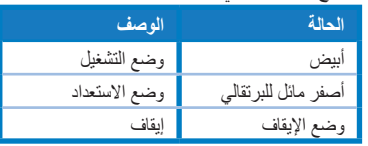

- ۲- b زر الطاقة:
- يؤدي الضغط على هذا الزر إلى تشغيل/إيقاف تشغيل الشاشة.

-3 الزر GameVisual:

- اضغط على مفتاح التشغيل السريع هذا للتبديل بين سبعة أوضاع من أوضاع الضبط المسبق للفيديو: (Scenery Mode (وضع المناظر الطبيعية) وRacing Mode (وضع السباق) وCinema Mode (وضع السينما) وRTS/RPG Mode (وضع استر اتيجية الوقت الفعلى/لعبة تقمص الأدوار) وRGB (وضع التصويب من منظور الشخص الأول) وRGB (وهنم RGB) (SRGB وMOBA Mode (وضع ساحة القتال متعددة اللاعبين عبر الإنترنت)) باستخدام تقنية الفيديو الذكية TMGameVisual.
	- -4 الزر GamePlus:
- **GamePlus**: توفر وظيفة GamePlus مجموعة أدوات وتخلق بيئة أفضل لأللعاب للمستخدمين عند ممارسة أنواع مختلفة من الألعاب. صممت وظيفة Crosshair (لشعيرات المتصالبة) خصيصًا لهواة ممارسة األلعاب الجدد أو المبتدئين المهتمين بألعاب التصويب من منظور الالعب )FPS). لتنشيط GamePlus:
	- اضغط على زر **GamePlus** للدخول على قائمة GamePlus الرئيسية.
- ِّ نشط وظيفة Crosshairا طوطخلا) Crosshair أو Timerلا) Timer أو Counter FPS( عداد FPS )أو Alignment Displayحم) Alignment Display.
- حرك زر  $\overline{\Xi}$  (  $\odot$ ) لأعلى / لأسفل للتحديد، واضغط على  $\overline{\Xi}$  ( $\odot$ ) للتأكيد . اضغط على  $\star$ لإليقاف والخروج.
	- يمكن تحريك Crosshair( الخطوط المتقاطعة(/Timer( الموقت(/Counter FPS )عداد FPS )بالضغط على المفتاح خماسي االتجاهات.

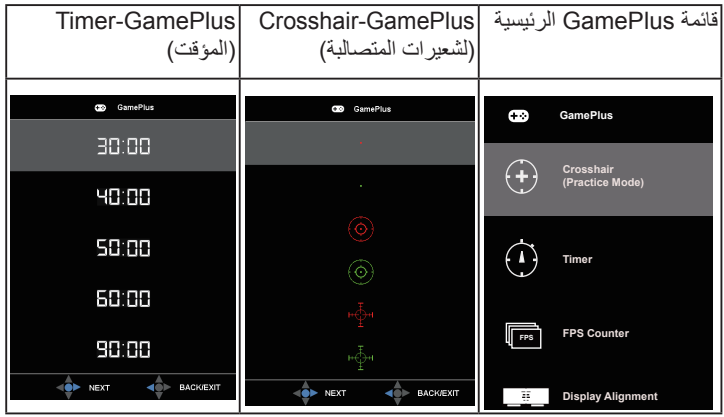

- - $\mathsf{X}$  الزر Close (إغلاق):
- الخروج من قائمة OSD( المعلومات المعروضة على الشاشة(.
	- -6 الزر )خماسي االتجاه(:
- عرض قائمة المعلومات المعروضة على الشاشة )OSD). تنشيط العنصر المحدد من قائمة OSD.
	- تقليل القيم أو زيادتها أو تحريك العنصر المحدد ألعلى أو ألسفل أو لليسار أو لليمين.

#### **1-2 ضبط الشاشة**

- <span id="page-13-0"></span> ً للحصول على أفضل مشاهدة، نوصي بالجلوس في مواجهة الشاشة تماما ثم ضبط الشاشة على ا<br>الزاوية الأكثر راحة لك.
	- امسك الحامل للحيلولة دون سقوط الشاشة عند تغيير الزاوية.
- يمكنك ضبط زاوية الشاشة من 20+ درجة إلى 5- درجة ويمكن ضبط معدل دوران 15 درجة من اليسار أو اليمين. (VG32VQ1B)
	- يمكنك ضبط زاوية الشاشة من 15+ إلى 5- درجات مئوية، وذلك يتيح الدوران حول المحور بزاوية 10 درجات من اليسار أو اليمين. )BR1VQ32VG)

:VG32VO1B

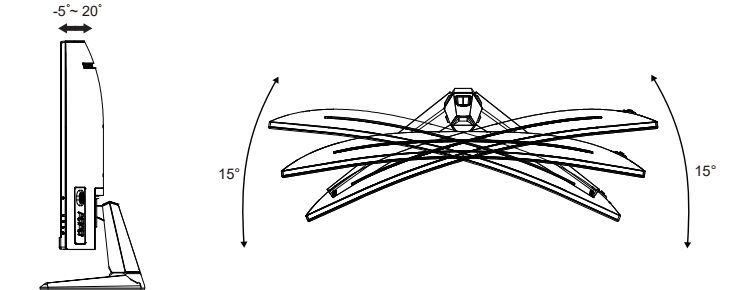

:VG32VQ1BR

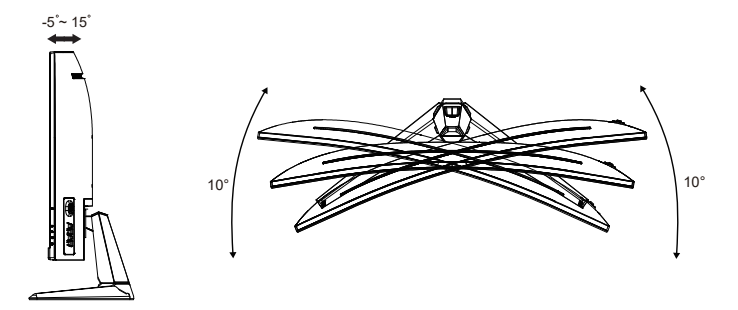

## <span id="page-14-0"></span>**ً لمعيار VESA) 2-2 فك الزراع/الحامل )للتركيب على الحائط وفقا**

روعي في تصميم حامل الشاشة القابل للفك التركيب على الحائط وفقًا لمعيار VESA. **لفك ذراع/حامل الشاشة**

- -1 افصل كبالت الطاقة واإلشارة. ثم وجه الشاشة برفق لألسفل داخل عبوة EPS.
	- -2 أزل أغطية البراغي.
	- -3 فك البراغي األربعة )4( التي تثبت الذراع في الجزء الخلفي من الشاشة.
		- -4 افصل الحامل )الذراع والقاعدة( عن الشاشة.

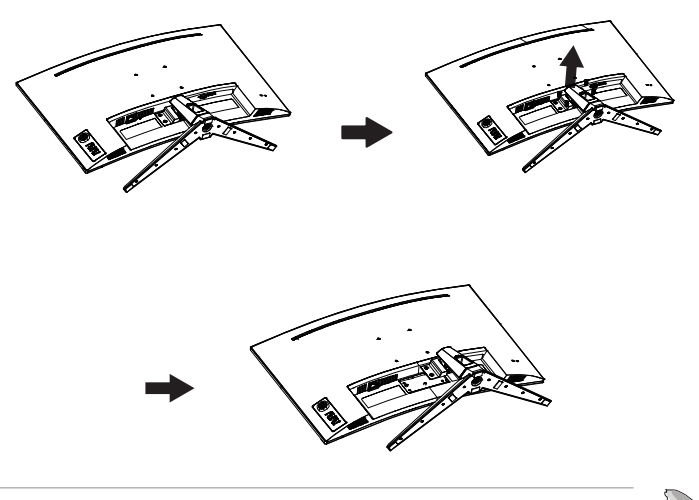

- ثباع مجموعة الأدوات الخاصة بالتركيب على الحائط (١٠٠ × ١٠٠ مم) وفقًا لمعيار VESA منفصلة عن الشاشة.
- ال تستخدم سوى حامل تثبيت على الحائط مدرج في قائمة UL بوزن/حمولة ال تقل عن 28.8 كجم )مقاس البراغي: 4M × 10 مم(.

وحدة القياس: مم :VG32VQ1B

<span id="page-15-0"></span>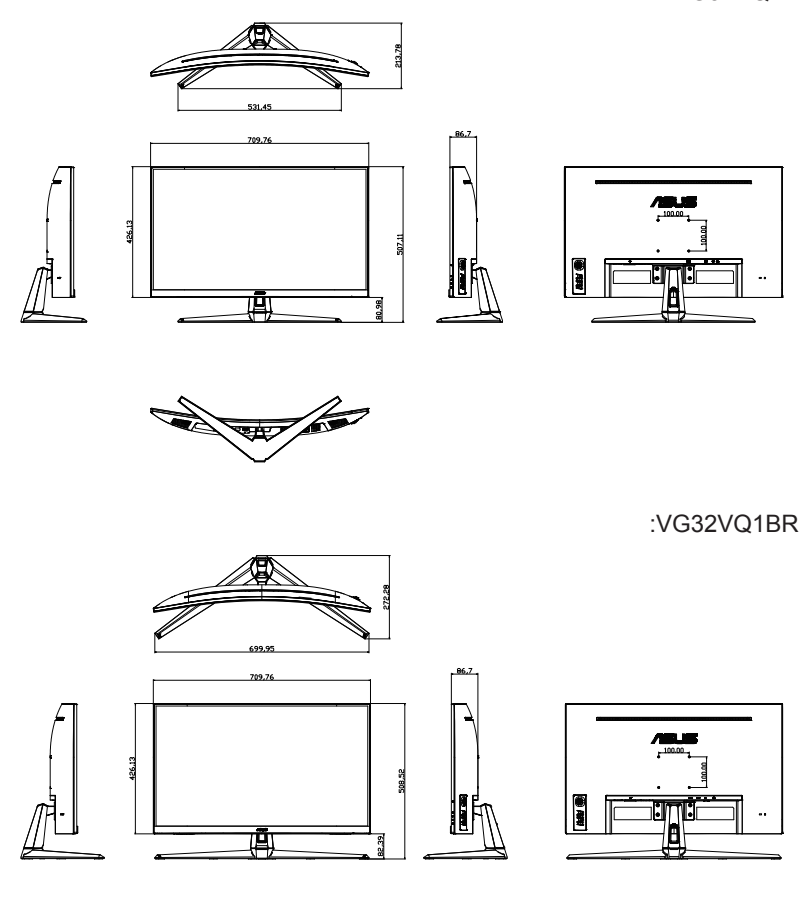

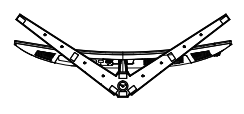

**1-3 قائمة المعلومات المعروضة على الشاشة )OSD)**

**1-1-3 كيفية إعادة التهيئة**

<span id="page-16-0"></span>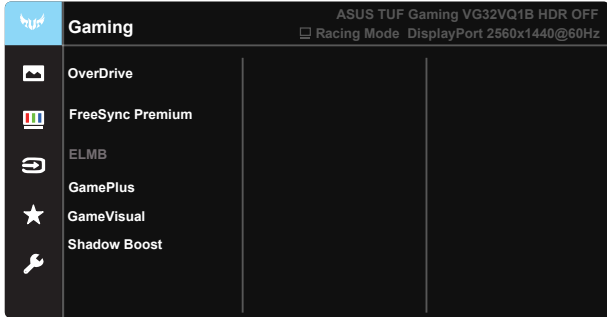

- -1 اضغط على الزر الوسط الخماسي االتجاهات لتنشيط قائمة المعلومات المعروضة على الشاشة.
- -2 اضغط الزرين و للتبديل بين الخيارات في القائمة. أثناء تنقلك من أيقونة إلى أخرى، يتم تظليل اسم الخيار.
	- -3 لتحديد العنصر المميز في القائمة اضغط على مفتاح Center( الوسط(.
		- -4 اضغط الزرين و الختيار المحدد المرغوب.
- -5 اضغط على مفتاح Center( الوسط( للدخول إلى شريط التمرير ثم استخدم الزرين أو حسب المؤشرات في القائمة، إلجراء التغييرات.
	- -6 اضغط على ◄/► لتحريك القائمة اليسرى أو اليمنى.

#### <span id="page-17-0"></span>**2-1-3 التعريف بوظيفة قائمة المعلومات المعروضة على الشاشة**

#### **-1 Gaming ( Gaming**

تضم هذه الوظيفة سبع وظائف فرعية يمكنك من خاللها اختيار ما تفضله. ويتاح في كل وضع تحديد إعادة التعيين، مما يتيح لك إجراء الضبط الذي تريده واإلبقاء عليه أو العودة إلى وضع الضبط المسبق.

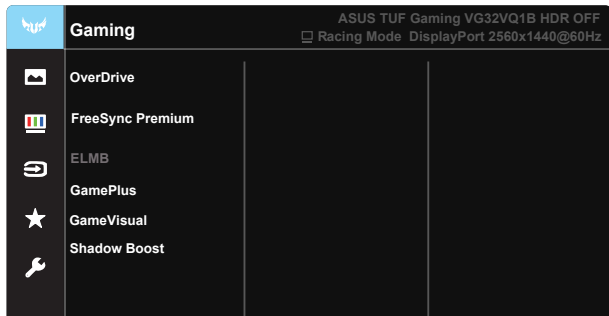

- OverDrive: يتراوح معدل الضبط ما بين إلى ١٠٠.
- **Premium FreeSync**: تسمح هذه التقنية لمصدر الرسومات المتوافق مع FreeSync بضبط معدل تحديث الشاشة ديناميكيًّا حسب نسب إطارات المحتوى النموذجية لكفاءة استهلاك الطاقة وتحديث العرض منخفض السكون والخالي من التشويش.
- **ELMB**: تحقق من تقليل تشوه الصور المتحركة وتقليل الجزء المظلل الذي يظهر عند تحرك العناصر على الشاشة بسرعة.
- **GamePlus:** توفر وظيفة GamePlus مجموعة أدوات وتخلق بيئة أفضل لأللعاب للمستخدمين عند ممارسة أنواع مختلفة من الألعاب. صممت وظيفة Crosshair (لشعير ات المتصالبة) خصيصًا لهواة ممارسة األلعاب الجدد أو المبتدئين المهتمين بألعاب التصويب من منظور الالعب )FPS).
- **GameVisual:** تضم هذه الوظيفة سبع وظائف فرعية يمكنك من خاللها اختيار ما تفضله. ويتاح في كل وضع تحديد إعادة التعيين، مما يتيح لك إجراء الضبط الذي تريده واإلبقاء عليه أو العودة إلى وضع الضبط المسبق.
- **Boost Shadow (Boost Shadow:** يعمل تحسين األلوان الداكنة على ضبط منحنى غاما على الشاشة لإثراء درجات الألوان الداكنة في صورة ما، مما يسهل التعرف على المشاهد والأشياء المظلمة.

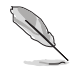

- في Racing Mode (وضع السباق), لا يمكن تهيئة الوظائف Saturation (التشبع) وASCR من قِبل المستخدم.
- في SRGB Mode (وضع SRGB), لا يمكن تهيئة الوظائف Saturation (التشبع) وSkin Tone (درجة لون الجلد) و .Color Temp (درجة الحرارة اللونية) وBrightness (السطوع) وContrast (التباين) وASCR من قِبل المستخدم.
	- في MOBA Mode (وضع ساحة القتال متعددة اللاعبين عبر الإنترنت), لا يمكن تهيئة الوظائف SaturatioSaturation وASCR ِ من قبل المستخدم.

#### **-2 Imageلا) Image**

يمكنك ضبط BrightnesBrightness وContrast (Contrast وVividPixel وASCR وAspect Control (التحكم في نسبة الأبعاد) وBlue Light Filter (مرشح الإضاءة الأزرق) وPosition (الوضع) وFocus (التركيز) وAuto Adjust (الضبط التلقائي) من هذه الوظيفة الرئيسية.

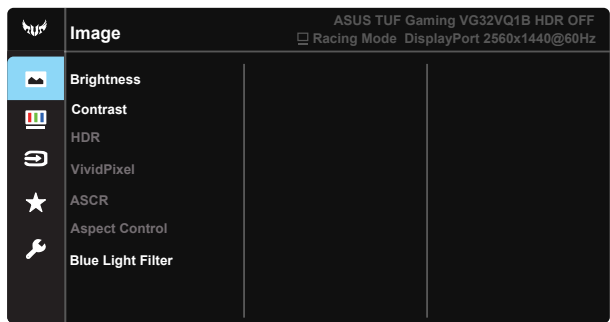

- **BrightnesBrightness**: يتراوح معدل الضبط ما بين 0 إلى .100
	- **Contrast (Contrast:** يتراوح معدل الضبط ما بين 0 إلى .100
- **HDR**: النطاق الديناميكي العالي. يشمل ثالثة أوضاع HDR)HDR Cinema ASUS و HDR Gaming ASUS و Mode Console(وضع وحدة األلعاب( HDR). سيتم قفل عنصر HDR عند التوصيل بفيديو Console Mode HDR.
- **VividPixel**: تقنية ASUS الحصرية التي تجلب الصور الواقعية لالستمتاع بالوضوح النقي الذي يركز على التفاصيل. يتراوح معدل الضبط ما بين • إلى ١٠٠.
- **ASCR**: حدد **ONيغشتلا ديق) ON** أو **OFFقيإ) OFF** لتمكين وظيفة نسبة التباين الديناميكي أو تعطيلها, ويتم تعطيل ASCR عندما تكون وظيفة ELMB( تشوه الحركة فائق االنخفاض( في وضع التشغيل.
	- **Control Aspect( التحكم في نسبة األبعاد(**: يضبط نسبة العرض إلى االرتفاع على "**Full( كاملة(**" أو "3:4" أو "9:16".
	- **Filter Light Blue ( Filter Light Blue:** ضبط مستوى طاقة اإلضاءة الزرقاء الناتجة عن اإلضاءة الخلفية LED.

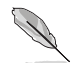

 يتوفر 3:4 عندما يكون مصدر الدخل على تنسيق 4:3 فقط,

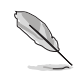

يرجى الرجوع إلى التعليمات التالية لتخفيف إجهاد العين:

- ينبغي على المستخدم إيقاف تشغيل الشاشة لبعض الوقت عند تشغيلها لساعات طويلة، ويوصى بأخذ فترة استراحة (لمدة ٥ دقائق على الأقل) بعد كل ساعة من العمل المتواصل على الكمبيوتر<sub>.</sub> وينصح بأخذ فواصل استراحة قصيرة ودورية بدال من فاصل استراحة طويل.
	- وللحد من إجهاد العين وجفافها، يجب على المستخدمين راحة العين بشكل دوري من خالل التركيز على األجسام البعيدة.
- ً قم بعمل تمارين للعين للحد من إجهادها، واحرص على تكرار هذه التمرينات دوريا، وإذا استمر إجهاد العين، يرجى استشارة الطبيب. تمارين العين: (١) كرر النظر لأعلى ولأسفل (٢) لف عينيك ببطء (٣) حرك العينين ً قطريا.
- قد يؤدي الضوء األزرق عالي الطاقة إلى إجهاد العينين وتنكس بقعي مرتبط بالعمر )AMD)، لذا يعمل مرشح الضوء األزرق على تقليل حدة الضوء الضار بنسبة تصل إلى %70 )كحد أقصى( لتجنب CVS( متالزمة رؤية الكمبيوتر(.

#### **-3 Color ( Color**

اختر لون الصورة الذي ترغب فيه من خالل هذه الوظيفة.

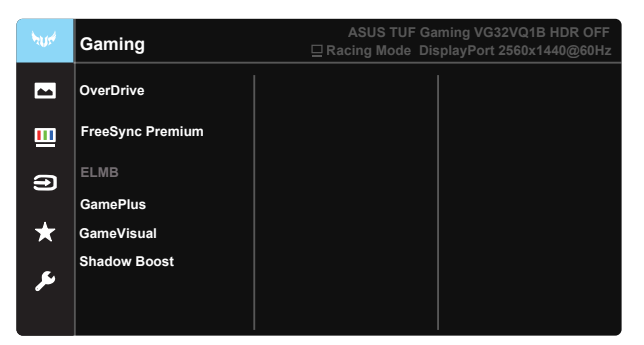

- **.Tem Color.ارحلا ةجرد) Temp Color**:**.** يحتوي على ثالثة أوضاع ألوان مسبقة الضبط )**Cool ( Cool** و**Normal Normal** و**Warm ( Warm )**و**Mode User عضو) Mode User**.
	- **SaturatioSaturation**: يتراوح معدل الضبط ما بين 0 إلى .100
- **Tone Skinل ةجرد) Tone Skin**: يحتوي على ثالثة أوضاع لأللوان، هي: **Reddish لئام) Reddish** و**Natural Natural** و**Yellowishئام) Yellowish**.

في User Mode (وضع المستخدم). لا يمكن تهيئة ألوان R (أحمر) وG ( أخضر ) و B (أزرق) من قِبل المستخدم، ويتراوح نطاق الضبط بين 0 و .100

#### **-4 Select Input (Select Input**

اختر مصدر الدخل من بين إشارة دخل **-1HDMI أو -2HDMI أو DisplayPort**.

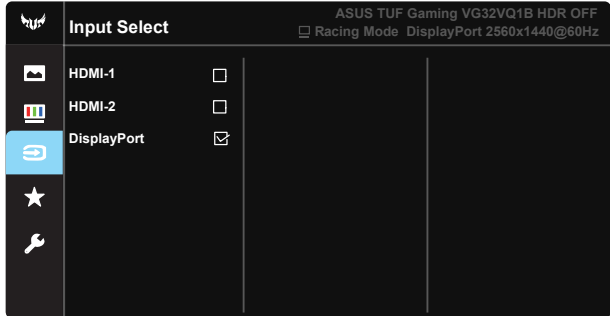

#### **-5 MyFavoriteMyFavorite**

قم بتحميل أو حفظ جميع اإلعدادات المعروضة على الشاشة.

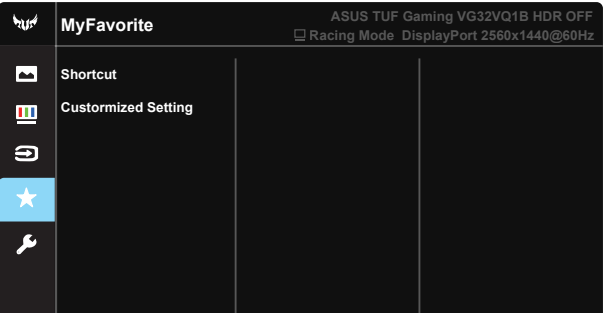

**-6 Setup System ( Setup System**

يتيح ضبط تهيئة النظام.

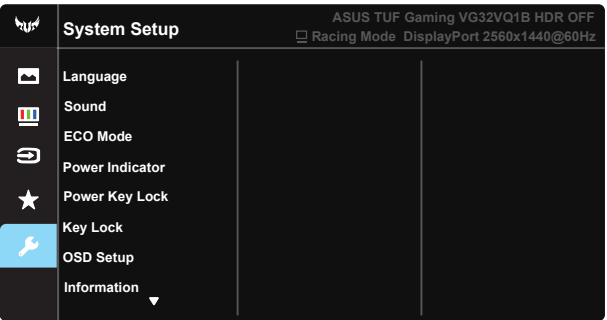

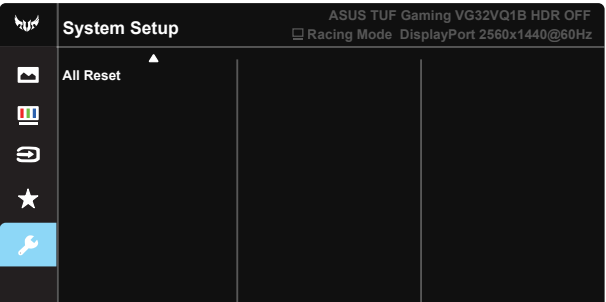

- **LanguageLanguage**: حدد لغة المعلومات المعروضة على الشاشة. وتتمثل الخيارات المتاحة فيما يلي: **اإلنجليزية والفرنسية واأللمانية واإلسبانية واإليطالية والهولندية والروسية وبالبولندية والتشيكية والكرواتية والمجرية والرومانية والبرتغالية والتركية والصينية المبسطة والصينية التقليدية واليابانية والكورية والفارسية والتايلندية واإلندونيسية**.
	- **Sound ( Sound**: يتيح ضبط مستوى خرج الصوت.
	- **Mode ECO**: تنشيط الوضع اإليكولوجي لتوفير الطاقة.
	- **Indicator IndicatoPower Power**: تشغيل / إيقاف مؤشر بيان حالة الطاقة.
	- **Lock Key Powerلفق) Lock Key Power**: يستخدم لتعطيل أو تنشيط مفتاح التشغيل.
	- **Lock Keyا لفق) Lock Key**: تعطيل جميع الوظائف الرئيسية. اضغط على زر ألسفل لمدة تتجاوز ٍ خمس ثوان لتنشيط وظيفة قفل المفتاح.
		- **Setup OSDلع ةضورعملا تامولعملا دادعإ) Setup OSD**: يضبط Timeout OSD ةضورعملا تامولعملا ةمئاق ةلهم) Timeout OSD وCI/DDC وTransparencTransparency لشاشة OSD.
			- **InformatioInformation**: تعرض معلومات الشاشة.
	- **Reset Allعت ةداعإ) Reset All**: تحديد "Yesن)Yes "إلعادة جميع اإلعدادات إلى وضع قيم المصنع االفتراضية.

#### **2-3 المواصفات**

<span id="page-22-0"></span>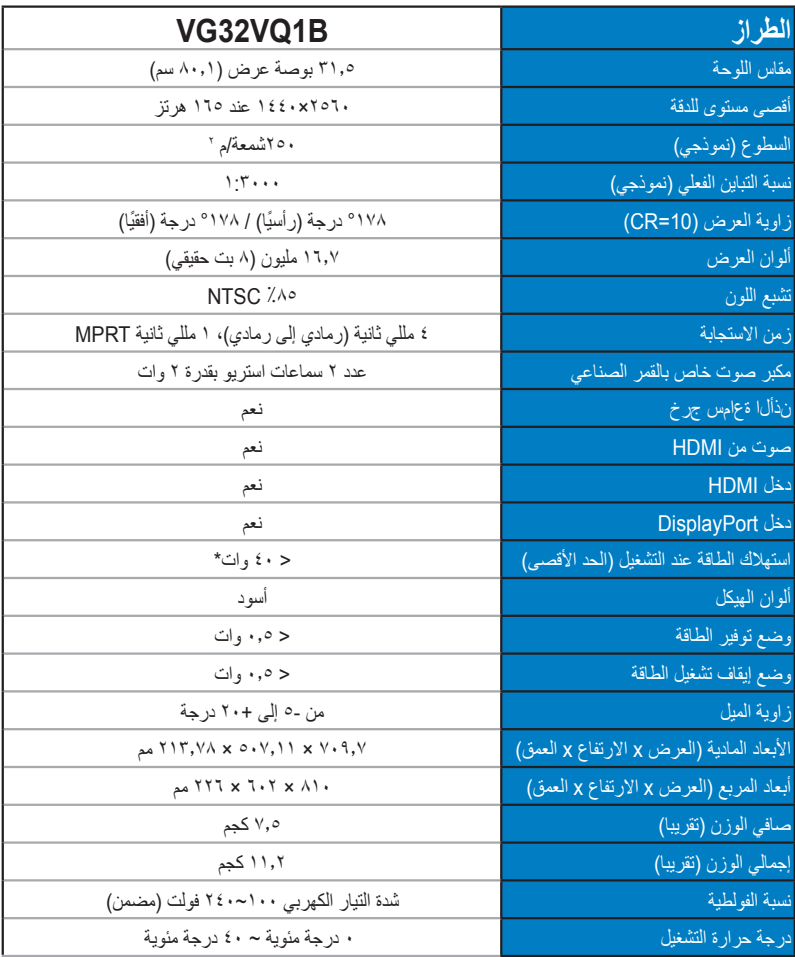

# **3-3 اكتشاف األخطاء وإصالحها )األسئلة الشائعة(**

<span id="page-23-0"></span>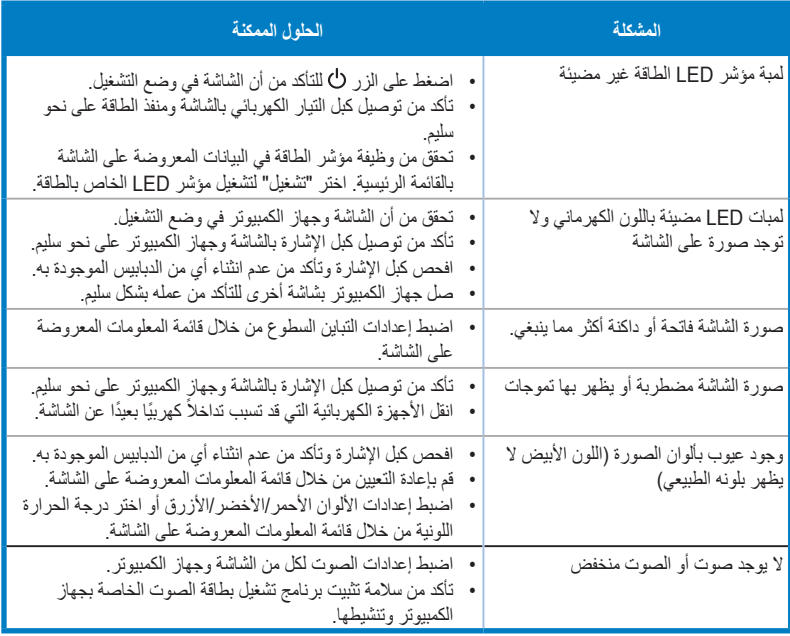

## **4-3 قائمة التوقيت المدعوم**

**قائمة توقيتات الكمبيوتر الشخصي لدخل 2.0HDMI**

<span id="page-24-0"></span>

| <b>DP</b> | <b>HDMI</b> (2.0) | الدقة                           |
|-----------|-------------------|---------------------------------|
| V         | V                 | ٤٨٠×٤١ عند ٦٠ هرتز              |
| V         | V                 | ٤٨٠×٤١٠ عند ٦٧ هرتز             |
| V         | V                 | ٤٨٠×٤١ عند ٧٢ هرتز              |
| V         | V                 | ٤٨٠×٤١ عند ٧٥ هرتز              |
| V         | V                 | ٤٠٠×٢٠١ عند ٧٠ هرتز             |
| V         | V                 | ٤٨٠×٤٨٠ عند ٦٠ هر تز            |
| V         | V                 | ۵۷٦x۷۲۰ عند ۵۰ هرتز             |
| V         | V                 | ۲۰۰×۰۰۰ عند ۵ <sup>۲</sup> هرتز |
| V         | V                 | ۲۰۰×۰۰۱ عند ۲۰ هرتز             |
| V         | V                 | ۲۰۰×۰۰۱ عند ۷۲ هرتز             |
| V         | V                 | ۲۰۰×۰۰ عند ۷۵ هرتز              |
| V         | V                 | ۷٦٨×۱۰۲٤ عند ٦٠ هرتز            |
| ٧         | V                 | ۷٦٨×۱۰۲٤ عند ۷۰هرتز             |
| V         | V                 | ٧٤ - ٧٦٨×٧٦ عند ٧٥ هرتز         |
| V         | V                 | ۸٦٤x١١٥٢ عند ٧٥ هرتز            |
| V         | V                 | ۷۲۰×۷۲۰ عند ۵۰ هرتز             |
| V         | V                 | ۷۲۰×۱۲۸۰ عند ۲۰ هرتز            |
| V         | V                 | ۹٦٠×۱۲۸۰ عند ۲۰ هرتز            |
| V         | V                 | ۱۰۲٤x۱۲۸۰عند ۲۰ هرتز            |
| V         | V                 | ۱۰۲٤x۱۲۸۰ عند ۷۵ هرتز           |
| V         | V                 | ٤٨٠×١٤٤٠ عند ٦٠ هرتز            |
| V         | V                 | ۵۷٦x١٤٤٠ عند ٥٠ هرتز            |
| V         | V                 | ۹۰۰×۹۰۰ عند ۳۰ هرتز             |
| V         | ٧                 | ۱۰۵۰×۱۰۰۰ عند ۲۰ هرتز           |
| V         | V                 | ۱۰۸۰×۱۰۸۰ عند ۵۰ هرتز           |
| V         | V                 | ۱۰۸۰×۱۰۸۰ عند ۲۰ هرتز           |
| T         | ٧                 | ۱۰۸۰×۱۰۸ عند ۱۰۰ هرتز           |
| 1         | V                 | ۱۰۸۰×۱۰۸۰ عند ۱۲۰ هرتز          |
| V         | V                 | ۱۰۸۰×۱۰۸۰ عند ١٤٤ هرتز          |
| ٧         | V                 | ۱٤٤٠×٢٥٦٠ عند ٢٠ هرتز           |
| V         | V                 | ۱٤٤٠×١٤٤٠ عند ١٠٠ هرتز          |
| V         | V                 | ۱٤٤٠×١٤٤٠ عند ١٢٠ هرتز          |
| V         | V                 | ۱٤٤٠×١٤٤ عند ١٤٤ هرتز           |
| V         | $\sqrt{2}$        | ۱٤٤٠×١٤٤ عند ١٦٥ هرتز           |
| $\prime$  | V                 | ۲۱٦٠x٣٨٤٠ عند ٦٠ هرتز           |